# **Integrate AD for ISE GUI and CLI Log in**

### **Contents**

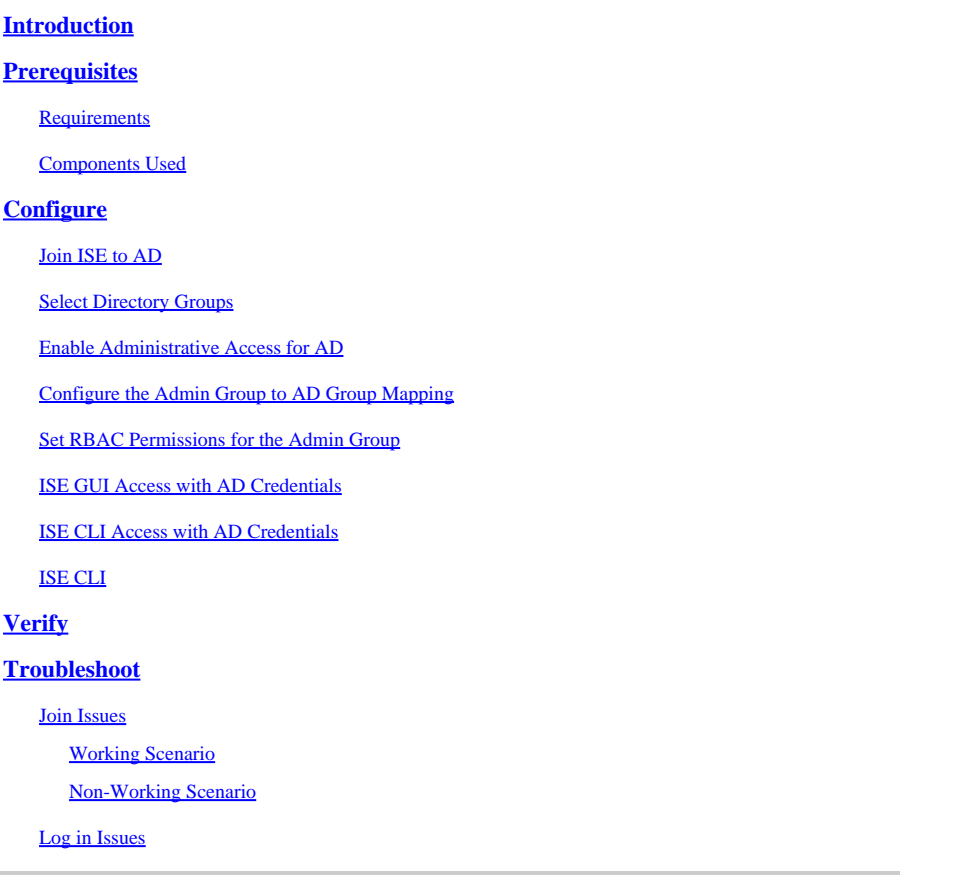

## <span id="page-0-0"></span>**Introduction**

This document describes configuration of Microsoft AD as external identity store for administrative access to the Cisco ISE management GUI and CLI.

# <span id="page-0-1"></span>**Prerequisites**

### <span id="page-0-2"></span>**Requirements**

Cisco recommends knowledge of these topics:

- Configuration of Cisco ISE Version 3.0
- Microsoft AD

### <span id="page-0-3"></span>**Components Used**

The information in this document is based on these software and hardware versions:

- Cisco ISE Version 3.0
- Windows Server 2016

The information in this document was created from the devices in a specific lab environment. All of the

devices used in this document started with a cleared (default) configuration. If your network is live, ensure that you understand the potential impact of any command.

# <span id="page-1-0"></span>**Configure**

Use this section in order to configure the use of Microsoft AD as an external identity store for administrative access to the Cisco ISE management GUI.

These ports are used between ISE node and AD for this communication:

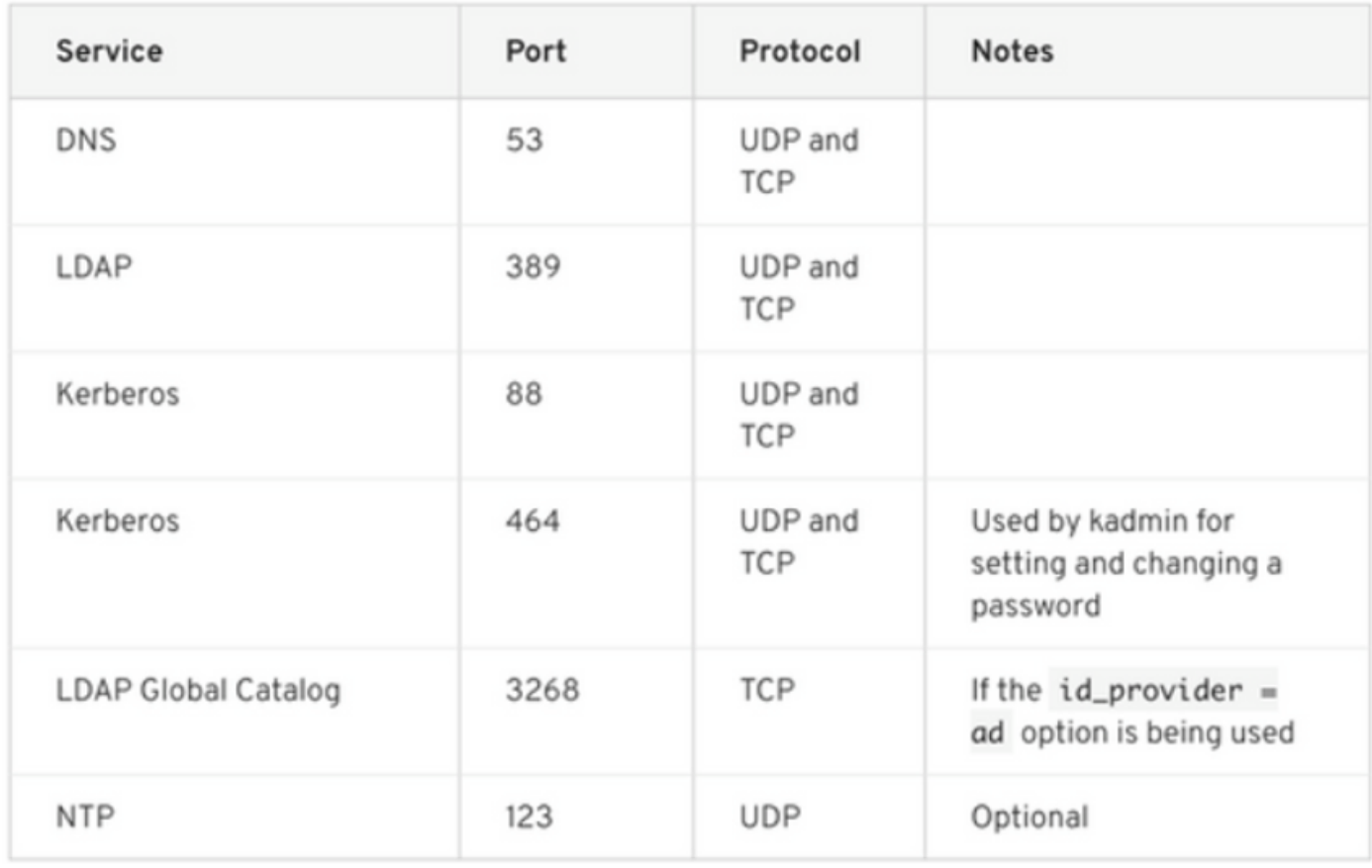

**Note**: Ensure the AD account has all the required privileges.

#### Active Directory Account Permissions Required for Performing Various Operations

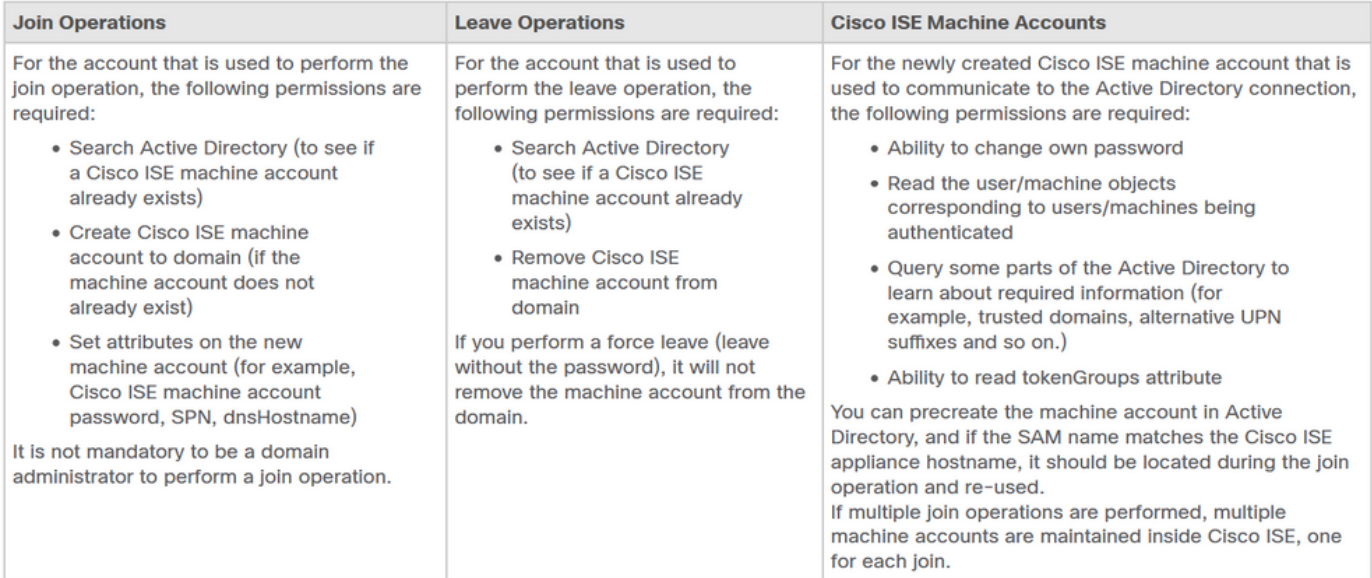

### <span id="page-2-0"></span>**Join ISE to AD**

- 1. Navigate to **Administration > Identity Management > External Identity Sources > Active Directory**.
- 2. Enter the new join point name and the AD domain.
- Enter the credentials of the AD account that can add and make changes to computer objects and click 3. **OK**.

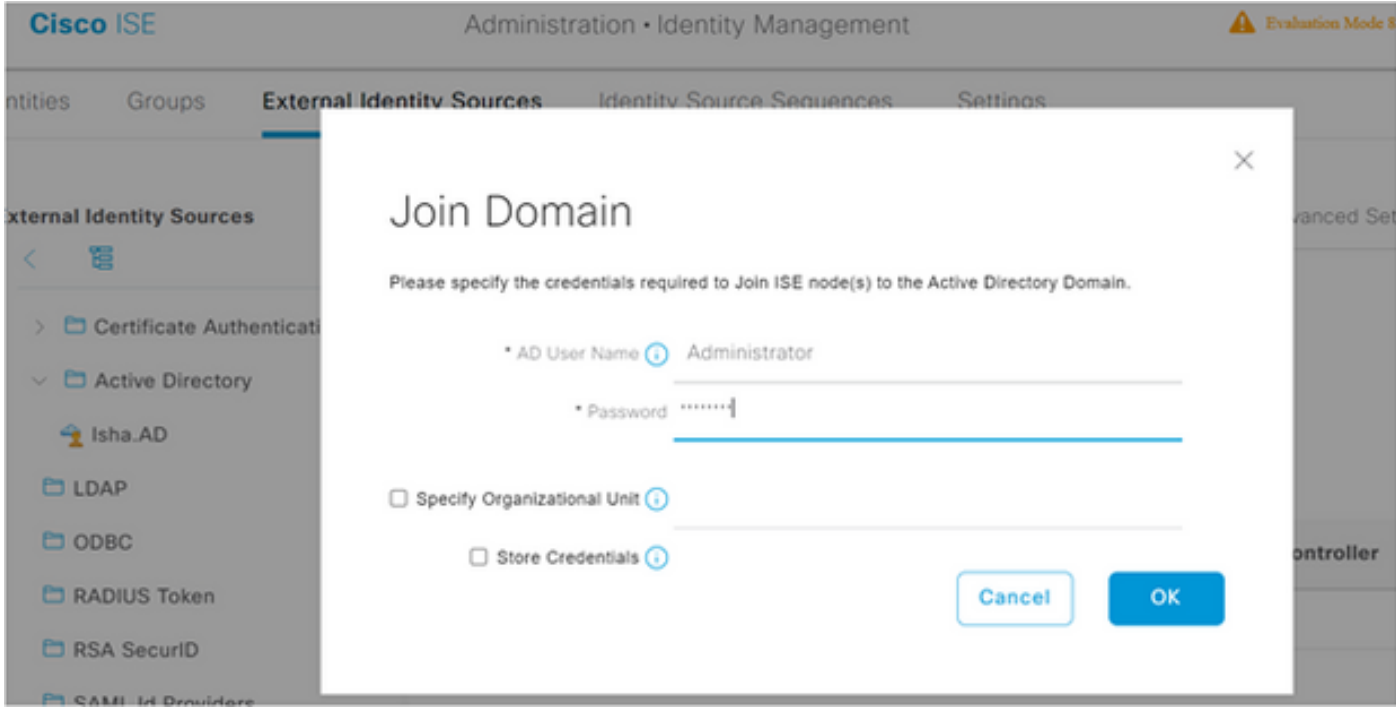

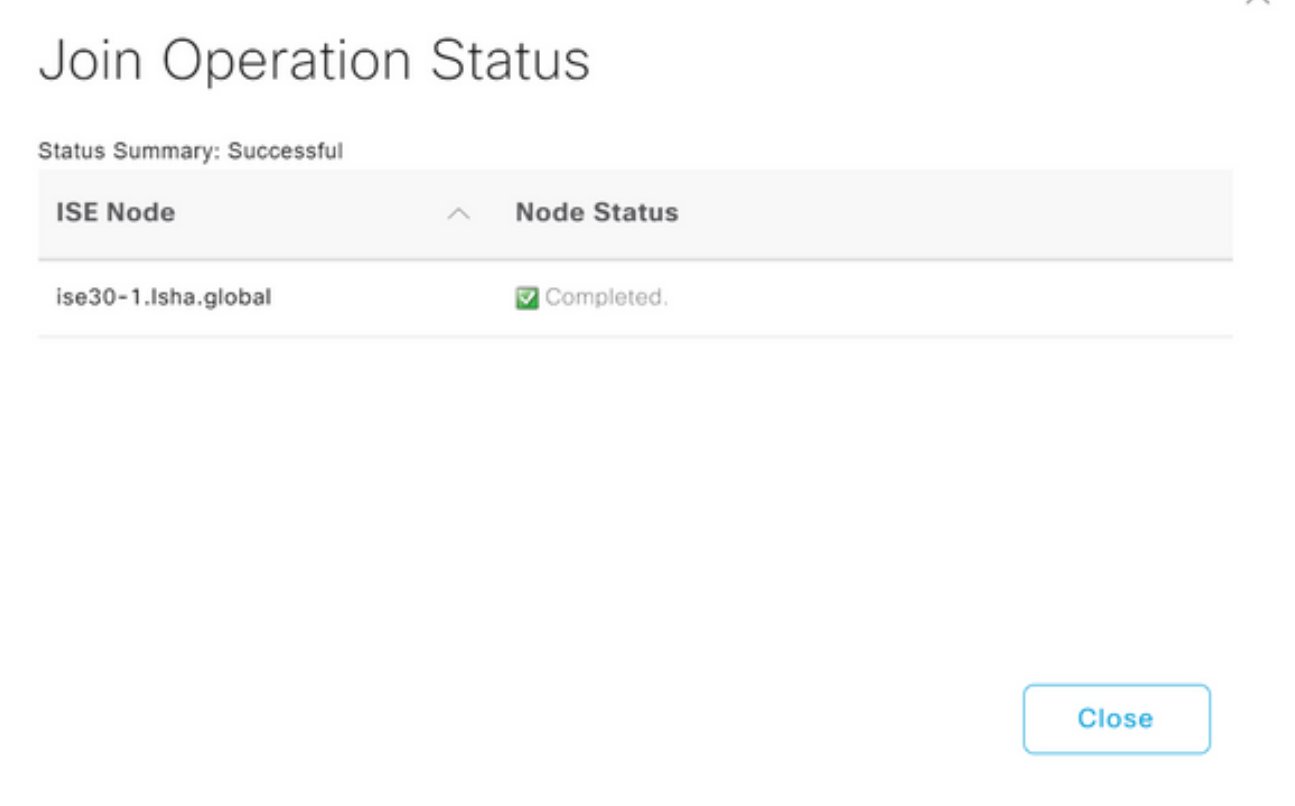

### <span id="page-3-0"></span>**Select Directory Groups**

- Navigate to **Administration > Identity Management > External Identity Sources > Active Directory > Groups > Add > Select** 1. **groups form Directory**.
- 2. Import at least one AD Group to which your administrator belongs.

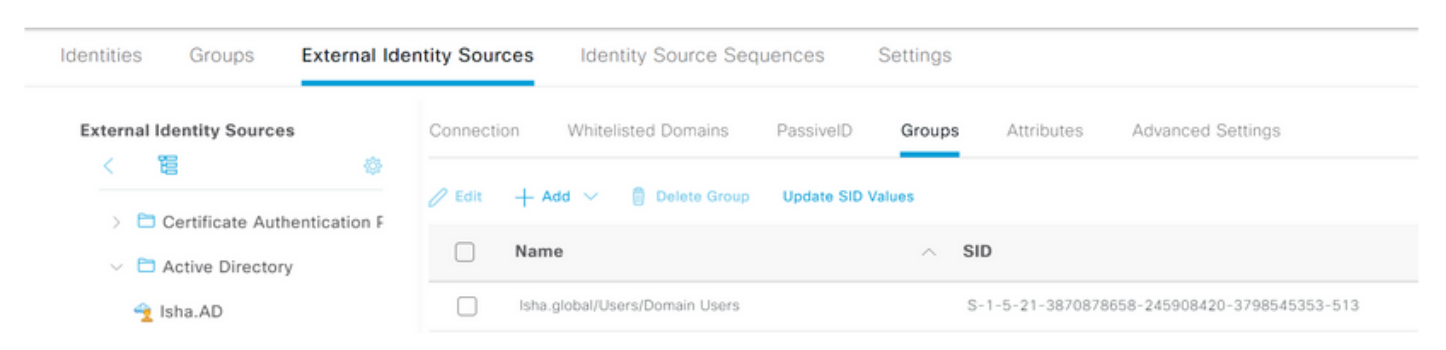

### <span id="page-3-1"></span>**Enable Administrative Access for AD**

Complete these steps in order to enable password-based authentication for AD:

- 1. Navigate to **Administration > System > Admin Access > Authentication**.
- 2. From the **Authentication Method** tab, choose the **Password Based** option.
- 3. Choose **AD** from the **Identity Source** drop-down list.
- 4. Click **Save Changes**.

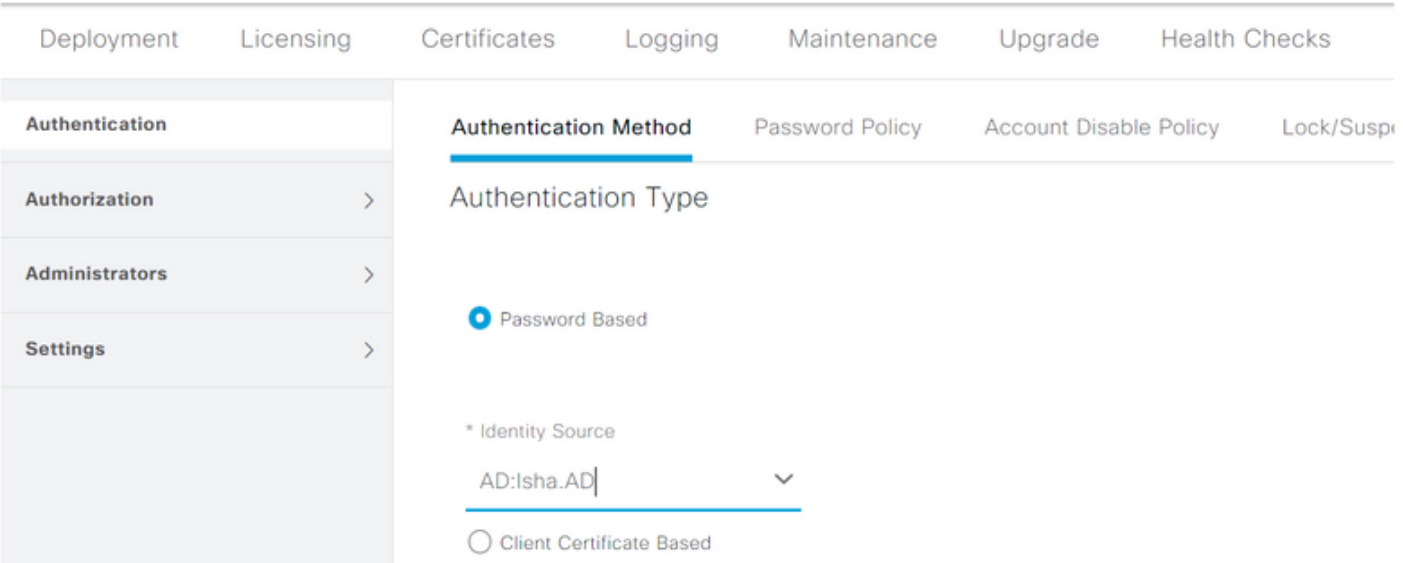

### <span id="page-4-0"></span>**Configure the Admin Group to AD Group Mapping**

Define a Cisco ISE Admin Group and map it to an AD group. This allows authorization to determine the Role Based Access Control (RBAC) permissions for the administrator based on group membership in AD.

- 1. Navigate to **Administration > System > Admin Access > Administrators > Admin Groups**.
- 2. Click **Add** in the table header in order to view the new Admin Group configuration pane.
- 3. Enter the **name** for the new Admin group.
- 4. In the Type field, check the **External** check box.
- From the **External Groups** drop-down list, choose the AD group to which you want this Admin Group to 5. map, as defined in the Select Directory Groups section.
- 6. Click **Save Changes**.

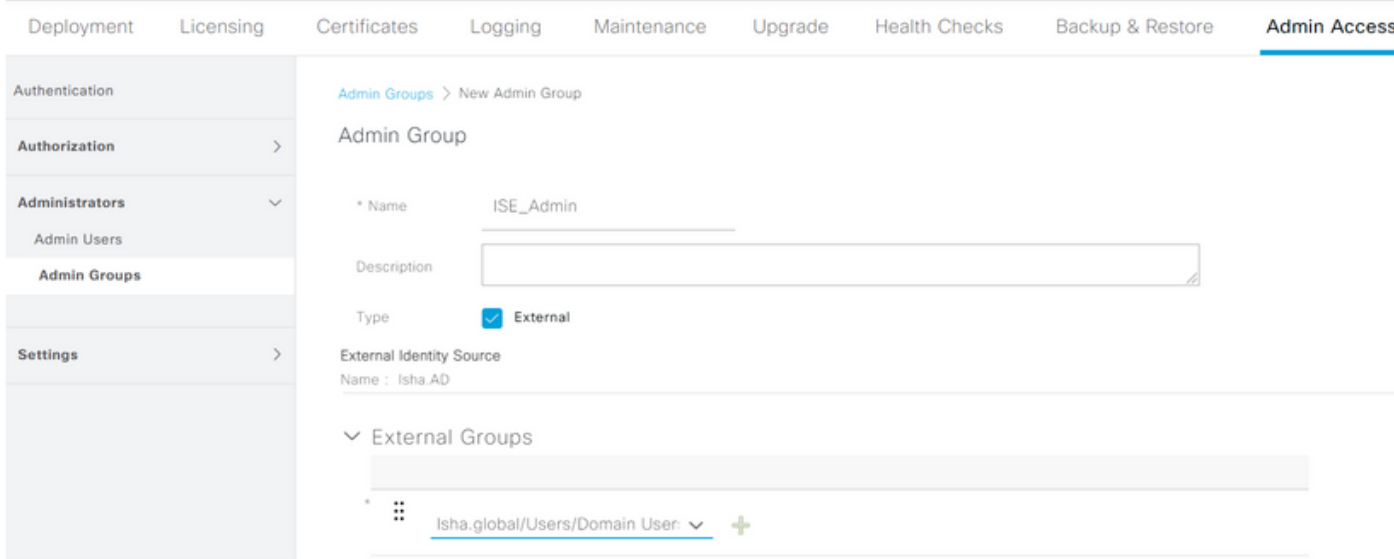

### <span id="page-4-1"></span>**Set RBAC Permissions for the Admin Group**

Complete these steps in order to assign RBAC permissions to the Admin Groups created in the previous section:

- 1. Navigate to **Administration > System > Admin Access > Authorization > Policy**.
- 2. From the Actions drop-down list on the right, choose **Insert New Policy** to add a new policy.

3. Create a new rule called AD\_Administrator. Map it with the Admin Group defined in the Enable Administrative Access for AD section, and assign it permissions.

**Note:** In this example, the Admin Group called Super Admin is assigned, which is equivalent to the standard admin account.

4. Click Save Changes. Confirmation of the changes saved are displayed in the lower-right corner of the GUI.

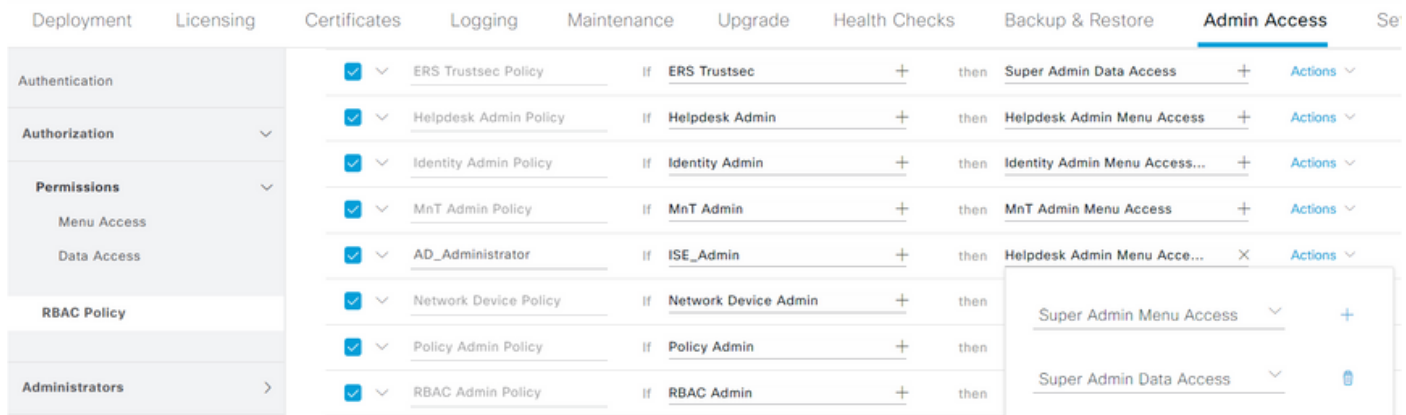

### <span id="page-5-0"></span>**ISE GUI Access with AD Credentials**

Complete these steps in order to access the ISE GUI with AD credentials:

- 1. Log out of the administrative GUI.
- 2. Choose **AD** from the Identity Source drop-down list.
- 3. Enter the **username** and **password** from the AD database and log in.

**Note:** ISE defaults to the internal user store in the event that AD is unreachable, or the account credentials used do not exist in AD. This facilitates quick log in if you use the internal store while AD is configured for administrative access.

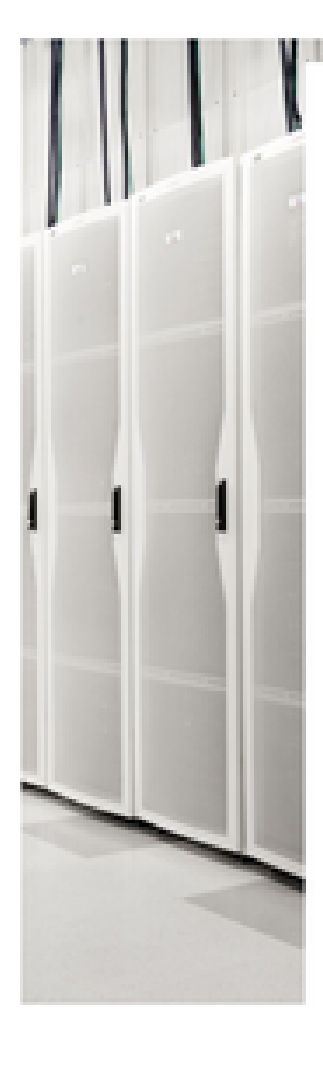

I I

# $\frac{1}{2}$

# **Identity Services Engine**

### Intuitive network security

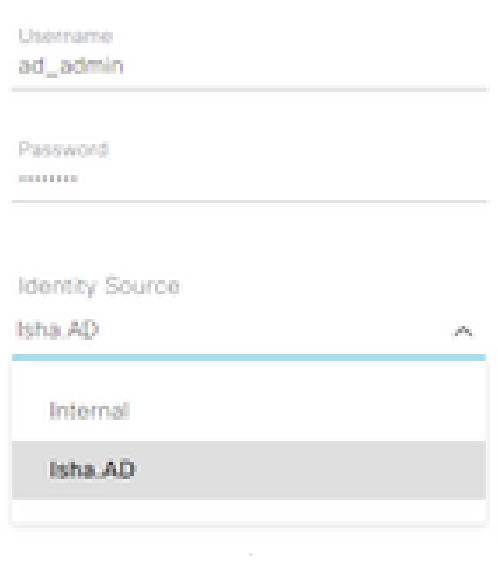

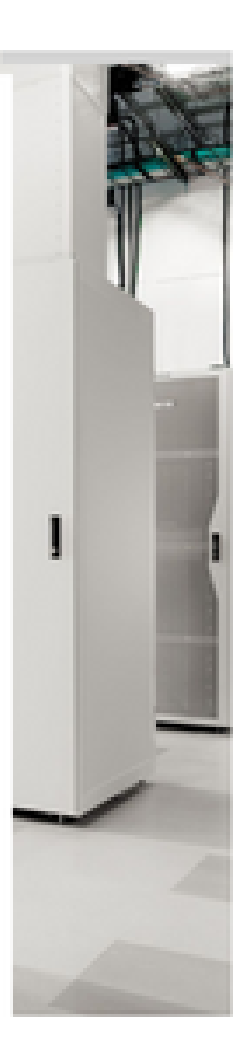

# Server Information

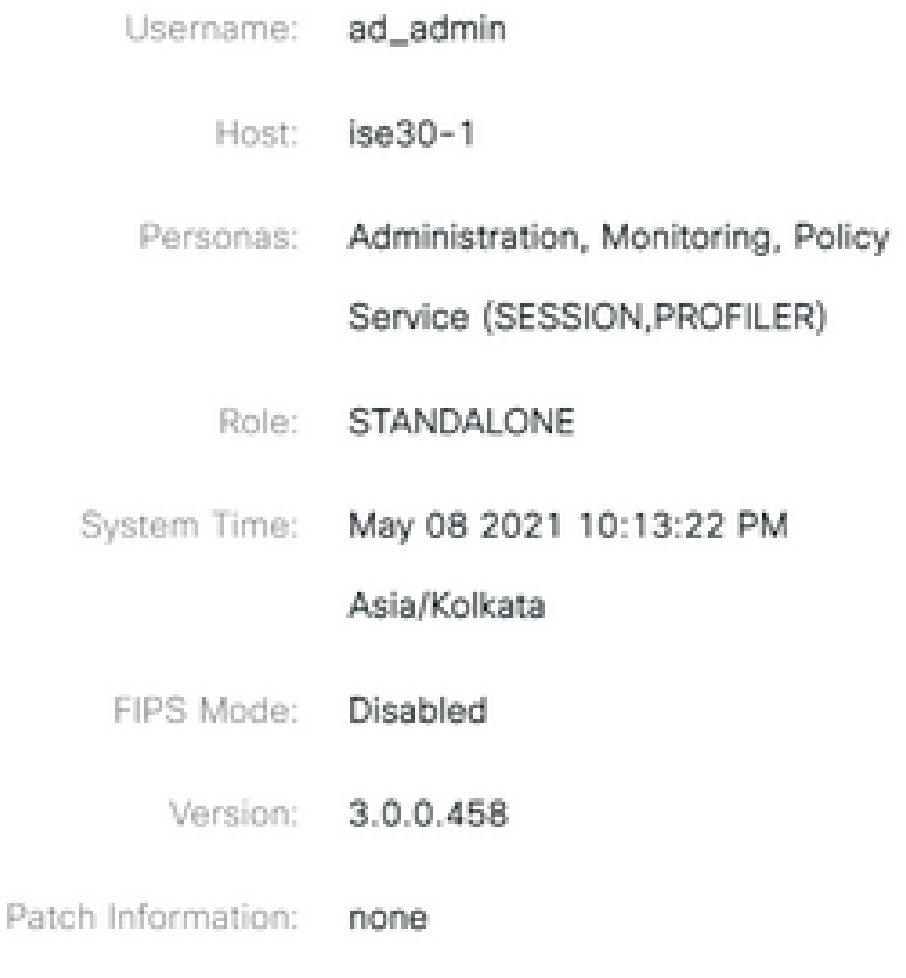

OK.

### <span id="page-7-0"></span>**ISE CLI Access with AD Credentials**

Authentication with an external identity source is more secure than with the internal database. RBAC for CLI Administrators supports an external identity store.

Note: ISE Version 2.6 and later releases only support AD as the external identity source for CLI login.

Manage a single source for passwords without the need to manage multiple password policies and administer internal users within ISE, which results in reduced time and effort.

Prerequisites

You must have defined the Admin user, and added them to an Administrator group. The Admin must be a Super Admin**.**

Definethe User's Attributes in the AD User Directory.

On the Windows server that runs Active Directory, modify the attributes for each user that you plan to configure as a CLI Administrator.

- Open the **Server Manager Window**, and navigate to **Server Manager > Roles > Active Directory Domain Services >** 1. **Active Directory Users and Computers > [ ad.adserver ] <ad\_server>.local**.
- 2. Enable **Advanced Features** under the View menu so you can edit a user's attributes.

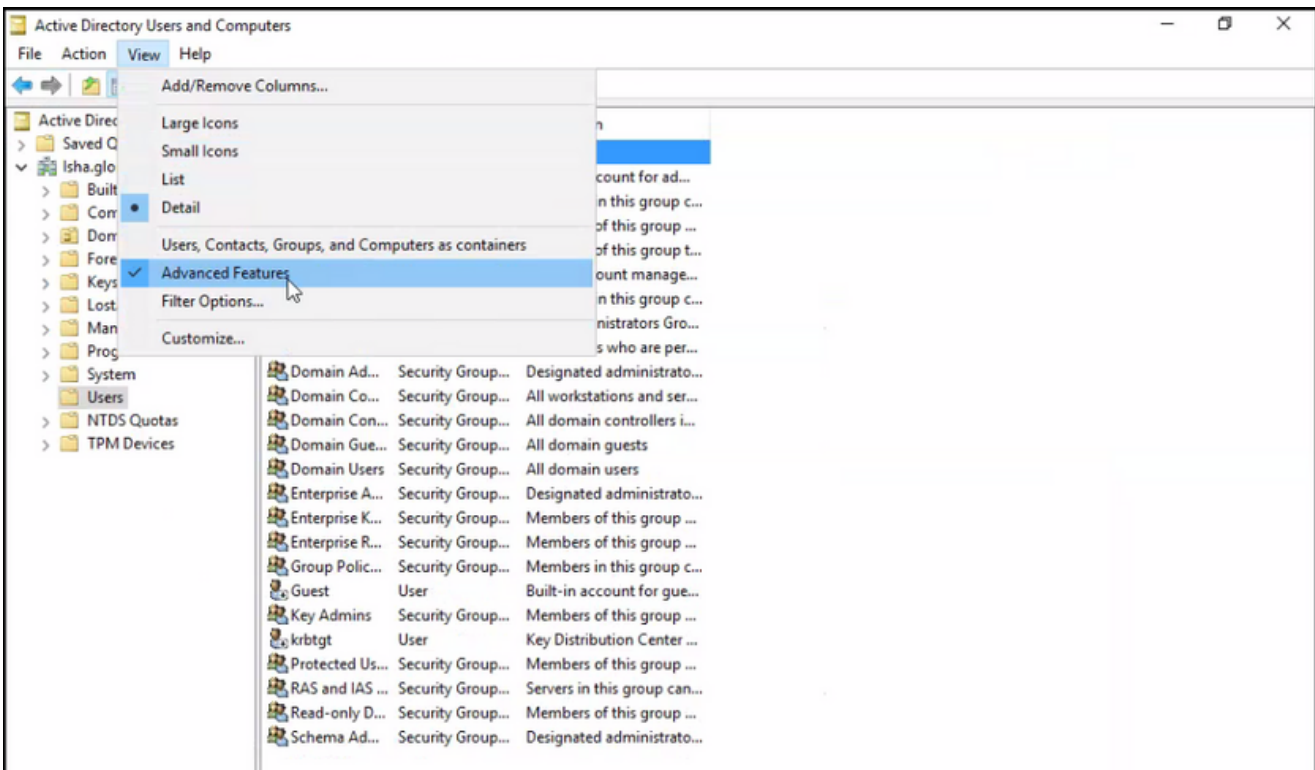

- 3. Navigate to the AD group that contains the Admin user and find that user.
- 4. Double-click the **user** to open the Properties window and choose the **Attribute Editor** .
- Click any attribute and enter **gid** to locate the attribute **gidNumber** . If you do not find the gidNumber 5. attribute, click the **Filter** button and uncheck.

Show only attributes that have values.

- 6. Double-click the attribute name to edit each attribute. For each user:
	- Assign **uidNumber** greater than 60000, and make sure that the number is unique.
	- Assign **gidNumber** as 110 or 111.
	- GidNumber 110 denotes an admin user whereas 111 denotes a read-only user.
	- Do not change the **uidNumber** after assignment.
	- If you modify the **gidNumber** , wait at least five minutes before you make an SSH connection.

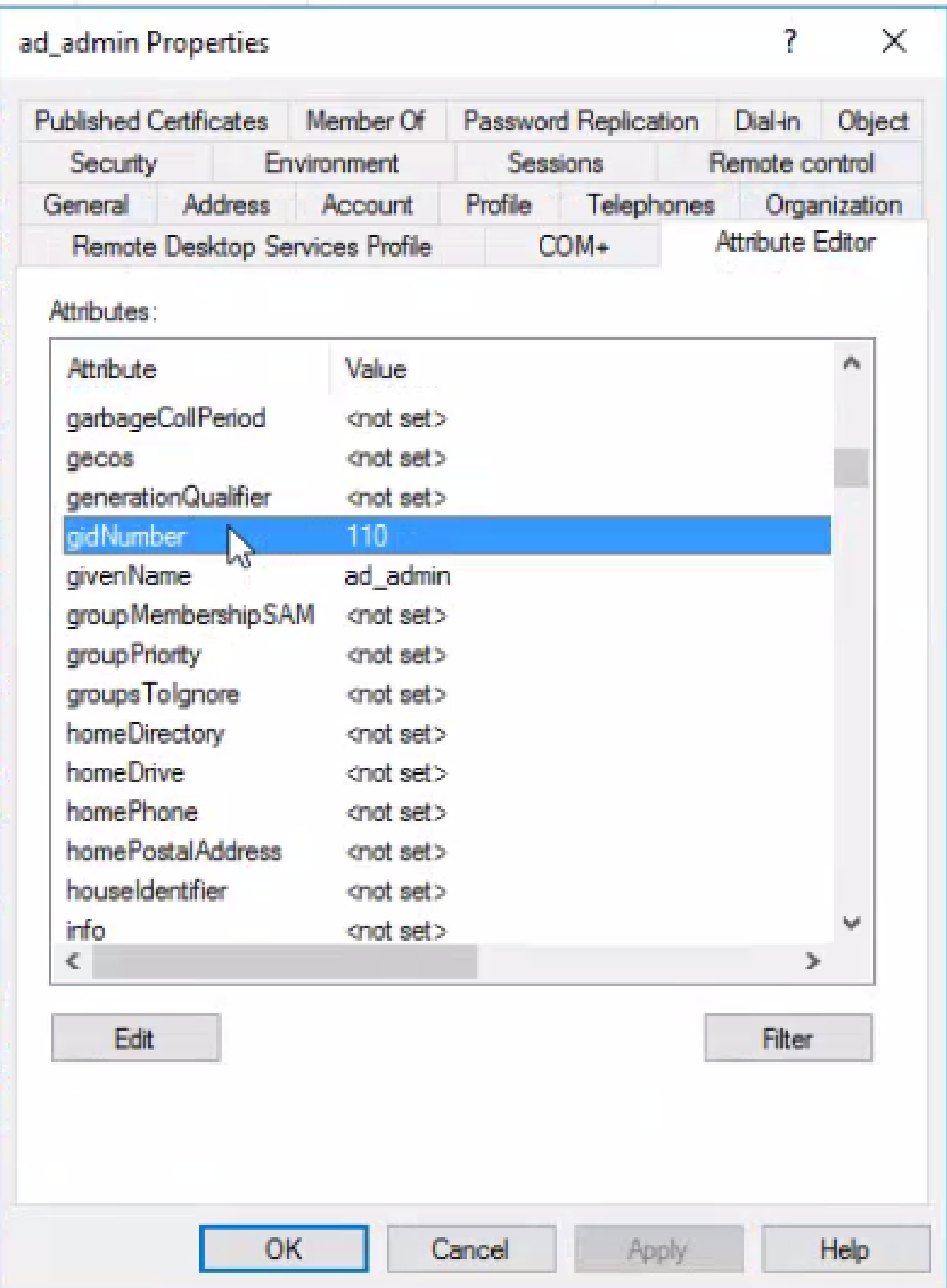

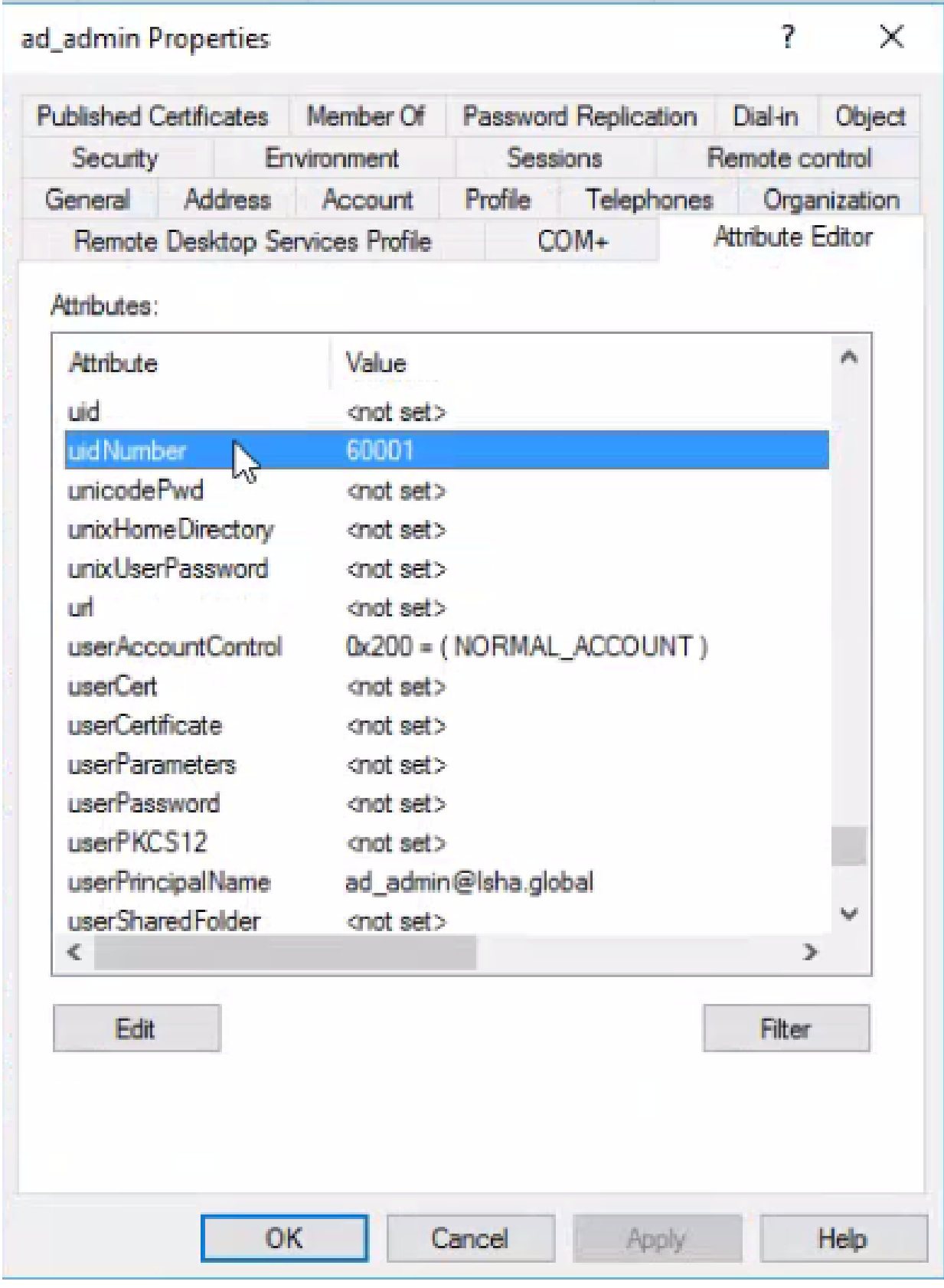

### **Join the Admin CLI User to the AD Domain**

Connect to the Cisco ISE CLI, run the **identity-store** command, and assign the Admin user to the ID store.

For example, to map the CLI admin user to the Active Directory defined in ISE as isha.global, run this command:

When the join is complete, connect to the **Cisco ISE CLI** and log in as the Admin CLI user to verify your configuration.

If the domain you use in this command was previously joined to the ISE node, then rejoin the domain in the Administrators console.

- In the Cisco ISE GUI, click the **Menu** icon and navigate to **Administration > Identity Management > External** 1. **Identity Sources**.
- 2. In the left-hand pane, choose **Active Directory** and choose your **AD name**.
- 3. In the right-hand pane, the status for your AD connection possibly reads Operational. There are errors if you test the connection with Test User with either MS-RPC or Kerberos.
- 4. Verify that you can still log in to the Cisco ISE CLI as the Admin CLI user.

### <span id="page-11-0"></span>**ISE CLI**

Log in to the ISE CLI: 1. <#root>

ise30-1/admin#

**configure terminal**

```
Enter configuration commands, one per line. End with CNTL/Z.
ise30-1/admin(config)#
```
2. Join the node to the domain:

```
 ise30-1/admin(config)# identity-store active-directory domain-name isha.global user Administrator 
If the domain isha.global is already joined via UI, then you must rejoin the domain isha.global from UI
after this configuration. Until the rejoin happens, authentications to isha.global fails.
 Do you want to proceed? Y/N: Y
 Password for Administrator: 
Joined to domain isha.global successfully.
```
### **Notes:**

- If the domain is already joined via GUI, then rejoin the node from GUI, otherwise, the authentications against AD continues to fail.

- All nodes must be joined individually via CLI.

# <span id="page-11-1"></span>**Verify**

<span id="page-11-2"></span>There is currently no verification procedure available for this configuration.

### **Troubleshoot**

### <span id="page-11-3"></span>**Join Issues**

Issues during the join operation and the logs related to this can be seen under /var/log/messages file.

<span id="page-11-4"></span>Command: **show logging system messages**

### **Working Scenario**

2021-07-19T21:15:01.457723+05:30 ise30-1 dbus[9675]: [system] Activating via systemd: service name='org.freedesktop.realmd' unit='realmd.service' 2021-07-19T21:15:01.462981+05:30 ise30-1 systemd: Starting Realm and Domain Configuration... 2021-07-19T21:15:01.500846+05:30 ise30-1 dbus[9675]: [system] Successfully activated service 'org.freedesktop.realmd' 2021-07-19T21:15:01.501045+05:30 ise30-1 systemd: Started Realm and Domain Configuration. 2021-07-19T21:15:01.541478+05:30 ise30-1 realmd: \* Resolving: \_ldap.\_tcp.isha.global 2021-07-19T21:15:01.544480+05:30 ise30-1 realmd: \* Performing LDAP DSE lookup on: 10.127.197.115 2021-07-19T21:15:01.546254+05:30 ise30-1 realmd: \* Performing LDAP DSE lookup on: 10.127.197.236 2021-07-19T21:15:01.546777+05:30 ise30-1 realmd: \* Successfully discovered: Isha.global 2021-07-19T21:15:09.282364+05:30 ise30-1 realmd: \* Required files: /usr/sbin/oddjobd, /usr/libexec/oddjob/mkhomedir, /usr/sbin/sssd, /usr/bin/ 2021-07-19T21:15:09.282708+05:30 ise30-1 realmd: \* LANG=C LOGNAME=root /usr/bin/net -s /var/cache/realmd/realmd-smbconf.MU0M60 -U Administrator ads join Isha.global 2021-07-19T21:15:12.701071+05:30 ise30-1 realmd: Enter Administrator's password:DNS update failed: NT\_STATUS\_INVALID\_PARAMETER 2021-07-19T21:15:12.705753+05:30 ise30-1 realmd: 2021-07-19T21:15:12.706142+05:30 ise30-1 realmd: Use short domain name -- ISHA 2021-07-19T21:15:12.706580+05:30 ise30-1 realmd: Joined 'ISE30-1' to dns domain 'Isha.global' 2021-07-19T21:15:12.708781+05:30 ise30-1 realmd: \* LANG=C LOGNAME=root /usr/bin/net -s /var/cache/realmd/realmd-smbconf.MU0M60 -U Administrator ads keytab create 2021-07-19T21:15:13.786749+05:30 ise30-1 realmd: Enter Administrator's password: 2021-07-19T21:15:13.859916+05:30 ise30-1 realmd: \* /usr/bin/systemctl enable sssd.service 2021-07-19T21:15:13.870511+05:30 ise30-1 systemd: Reloading. 2021-07-19T21:15:13.870724+05:30 ise30-1 realmd: Created symlink from /etc/systemd/system/multi-user.target.wants/sssd.service to /usr/lib/systemd/system/sssd.service. 2021-07-19T21:15:13.943407+05:30 ise30-1 realmd: \* /usr/bin/systemctl restart sssd.service 2021-07-19T21:15:13.956987+05:30 ise30-1 systemd: Starting System Security Services Daemon... 2021-07-19T21:15:14.240764+05:30 ise30-1 sssd: Starting up 2021-07-19T21:15:14.458345+05:30 ise30-1 sssd[be[Isha.global]]: Starting up 2021-07-19T21:15:15.180211+05:30 ise30-1 sssd[nss]: Starting up 2021-07-19T21:15:15.208949+05:30 ise30-1 sssd[pam]: Starting up 2021-07-19T21:15:15.316360+05:30 ise30-1 systemd: Started System Security Services Daemon. 2021-07-19T21:15:15.317846+05:30 ise30-1 realmd: \* /usr/bin/sh -c /usr/sbin/authconfig --update --enablesssd --enablesssdauth - enablemkhomedir --nostart && /usr/bin/systemctl enable oddjobd.service && /usr/bin/systemctl start oddjobd.service 2021-07-19T21:15:15.596220+05:30 ise30-1 systemd: Reloading. 2021-07-19T21:15:15.691786+05:30 ise30-1 systemd: Reloading. 2021-07-19T21:15:15.750889+05:30 ise30-1 realmd: \* Successfully enrolled machine in realm

### <span id="page-12-0"></span>**Non-Working Scenario**

### Join failure due to incorrect password:

2021-07-19T21:12:45.487538+05:30 ise30-1 dbus[9675]: [system] Activating via systemd: service name='org.freedesktop.realmd' unit='realmd.service' 2021-07-19T21:12:45.496066+05:30 ise30-1 systemd: Starting Realm and Domain Configuration... 2021-07-19T21:12:45.531667+05:30 ise30-1 dbus[9675]: [system] Successfully activated service 'org.freedesktop.realmd' 2021-07-19T21:12:45.531950+05:30 ise30-1 systemd: Started Realm and Domain Configuration. 2021-07-19T21:12:45.567816+05:30 ise30-1 realmd: \* Resolving: \_ldap.\_tcp.isha.global 2021-07-19T21:12:45.571092+05:30 ise30-1 realmd: \* Performing LDAP DSE lookup on: 10.127.197.115 2021-07-19T21:12:45.572854+05:30 ise30-1 realmd: \* Performing LDAP DSE lookup on: 10.127.197.236 2021-07-19T21:12:45.573376+05:30 ise30-1 realmd: \* Successfully discovered: Isha.global 2021-07-19T21:12:52.273667+05:30 ise30-1 realmd: \* Required files: /usr/sbin/oddjobd, /usr/libexec/oddjob/mkhomedir, /usr/sbin/sssd, /usr/bin/net 2021-07-19T21:12:52.274730+05:30 ise30-1 realmd: \* LANG=C LOGNAME=root /usr/bin/net -s /var/cache/realmd/realmd-smbconf.R0SM60 -U Administrator ads join Isha.global

2021-07-19T21:12:52.369726+05:30 ise30-1 realmd: Enter Administrator's password:

 2021-07-19T21:12:52.370190+05:30 ise30-1 realmd: Failed to join domain: failed to lookup DC info for domain 'Isha.global' over rpc: The attempted logon is invalid. This is either due to a bad username or authentication information. 2021-07-19T21:12:52.372180+05:30 ise30-1 realmd: ! Joining the domain Isha.global failed

### <span id="page-13-0"></span>**Log in Issues**

Issues during log in and the logs related to this can be seen under /var/log/secure.

Command: show logging system secure

### Successful authentication:

2021-07-19T21:25:10.435849+05:30 ise30-1 sshd[119435]: pam\_tally2(sshd:auth): unknown option: no\_magic\_root 2021-07-19T21:25:10.438694+05:30 ise30-1 sshd[119435]: pam\_unix(sshd:auth): authentication failure; logname= uid=0 euid=0 tty=ssh ruser= rhost=10.227.243.67 user=ad\_admin

 2021-07-19T21:25:11.365110+05:30 ise30-1 sshd[119435]: pam\_sss(sshd:auth): authentication failure; logname= uid=0 euid=0 tty=ssh ruser= rhost=10.227.243.67 user=ad\_admin

 2021-07-19T21:25:11.365156+05:30 ise30-1 sshd[119435]: pam\_sss(sshd:auth): received for user ad\_admin: 12 (Authentication token is no longer valid; new one required)

2021-07-19T21:25:11.368231+05:30 ise30-1 sshd[119435]: pam\_tally2(sshd:account): unknown option: reset

2021-07-19T21:25:11.370223+05:30 ise30-1 sshd[119435]: pam\_succeed\_if(sshd:account): 'uid' resolves to '60001'

2021-07-19T21:25:11.370337+05:30 ise30-1 sshd[119435]: Accepted password for ad\_admin from 10.227.243.67 port 61613 ssh2

2021-07-19T21:25:11.371478+05:30 ise30-1 sshd[119435]: pam\_tally2(sshd:setcred): unknown option: no\_magic\_root

 2021-07-19T21:25:11.781374+05:30 ise30-1 sshd[119435]: pam\_limits(sshd:session): reading settings from '/etc/security/limits.conf' 2021-07-19T21:25:11.781445+05:30 ise30-1 sshd[119435]: pam\_limits(sshd:session): reading settings from '/etc/security/limits.d/20 nproc.conf'

 2021-07-19T21:25:11.781462+05:30 ise30-1 sshd[119435]: pam\_limits(sshd:session): process\_limit: processing soft nproc 4096 for DEFAULT

 2021-07-19T21:25:11.781592+05:30 ise30-1 sshd[119435]: pam\_unix(sshd:session): session opened for user ad\_admin by (uid=0) 2021-07-19T21:25:11.784725+05:30 ise30-1 sshd[121474]: pam\_tally2(sshd:setcred): unknown option: no\_magic\_root

### Authentication failure due to incorrect password:

2021-07-19T21:25:10.435849+05:30 ise30-1 sshd[119435]: pam\_tally2(sshd:auth): unknown option: no\_magic\_root 2021-07-19T21:25:10.438694+05:30 ise30-1 sshd[119435]: pam\_unix(sshd:auth): authentication failure; logname= uid=0 euid=0 tty=ssh ruser= rhost=10.227.243.67 user=ad\_admin

 2021-07-19T21:25:11.365110+05:30 ise30-1 sshd[119435]: pam\_sss(sshd:auth): authentication failure; logname= uid=0 euid=0 tty=ssh ruser= rhost=10.227.243.67 user=ad\_admin

 2021-07-19T21:25:11.365156+05:30 ise30-1 sshd[119435]: pam\_sss(sshd:auth): received for user ad\_admin: 12 (Authentication token is no longer valid; new one required)

2021-07-19T21:25:11.368231+05:30 ise30-1 sshd[119435]: pam\_tally2(sshd:account): unknown option: reset

2021-07-19T21:25:11.370223+05:30 ise30-1 sshd[119435]: pam\_succeed\_if(sshd:account): 'uid' resolves to '60001'

2021-07-19T21:25:11.370337+05:30 ise30-1 sshd[119435]: Accepted password for ad\_admin from 10.227.243.67 port 61613 ssh2

2021-07-19T21:25:11.371478+05:30 ise30-1 sshd[119435]: pam\_tally2(sshd:setcred): unknown option: no\_magic\_root

 2021-07-19T21:25:11.781374+05:30 ise30-1 sshd[119435]: pam\_limits(sshd:session): reading settings from '/etc/security/limits.conf' 2021-07-19T21:25:11.781445+05:30 ise30-1 sshd[119435]: pam\_limits(sshd:session): reading settings from '/etc/security/limits.d/20 nproc.conf'

 2021-07-19T21:25:11.781462+05:30 ise30-1 sshd[119435]: pam\_limits(sshd:session): process\_limit: processing soft nproc 4096 for **DEFAULT** 

 2021-07-19T21:25:11.781592+05:30 ise30-1 sshd[119435]: pam\_unix(sshd:session): session opened for user ad\_admin by (uid=0) 2021-07-19T21:25:11.784725+05:30 ise30-1 sshd[121474]: pam\_tally2(sshd:setcred): unknown option: no\_magic\_root

2021-07-19T21:25:56.737559+05:30 ise30-1 sshd[119435]: pam\_unix(sshd:session): session closed for user ad\_admin

2021-07-19T21:25:56.738341+05:30 ise30-1 sshd[119435]: pam\_tally2(sshd:setcred): unknown option: no\_magic\_root

2021-07-19T21:26:21.375211+05:30 ise30-1 sshd[122957]: pam\_tally2(sshd:auth): unknown option: no\_magic\_root

 2021-07-19T21:26:21.376387+05:30 ise30-1 sshd[122957]: pam\_unix(sshd:auth): authentication failure; logname= uid=0 euid=0 tty=ssh ruser= rhost=10.227.243.67 user=ad\_admin

 2021-07-19T21:26:21.434442+05:30 ise30-1 sshd[122957]: pam\_sss(sshd:auth): authentication failure; logname= uid=0 euid=0 tty=ssh ruser=  $r$ host=10.227.243.67 user=ad admin

 2021-07-19T21:26:21.434461+05:30 ise30-1 sshd[122957]: pam\_sss(sshd:auth): received for user ad\_admin: 17 (Failure setting user credentials)

2021-07-19T21:26:21.434480+05:30 ise30-1 sshd[122957]: pam\_nologin(sshd:auth): unknown option: debug

2021-07-19T21:26:22.742663+05:30 ise30-1 sshd[122957]: Failed password for ad\_admin from 10.227.243.67 port 61675 ssh2

### Authentication failure due to invalid user:

2021-07-19T21:28:08.756228+05:30 ise30-1 sshd[125725]: Invalid user Masked(xxxxx) from 10.227.243.67 port 61691 2021-07-19T21:28:08.757646+05:30 ise30-1 sshd[125725]: input\_userauth\_request: invalid user Masked(xxxxx) [preauth] 2021-07-19T21:28:15.628387+05:30 ise30-1 sshd[125725]: pam\_tally2(sshd:auth): unknown option: no\_magic\_root 2021-07-19T21:28:15.628658+05:30 ise30-1 sshd[125725]: pam\_tally2(sshd:auth): pam\_get\_uid; no such user 2021-07-19T21:28:15.628899+05:30 ise30-1 sshd[125725]: pam\_unix(sshd:auth): check pass; user unknown 2021-07-19T21:28:15.629142+05:30 ise30-1 sshd[125725]: pam\_unix(sshd:auth): authentication failure; logname= uid=0 euid=0 tty=ssh ruser= rhost=10.227.243.67 2021-07-19T21:28:15.631975+05:30 ise30-1 sshd[125725]: pam\_sss(sshd:auth): authentication failure; logname= uid=0 euid=0 tty=ssh ruser= rhost=10.227.243.67 user=isha

 2021-07-19T21:28:15.631987+05:30 ise30-1 sshd[125725]: pam\_sss(sshd:auth): received for user isha: 10 (User not known to the underlying authentication module)

2021-07-19T21:28:15.631993+05:30 ise30-1 sshd[125725]: pam\_nologin(sshd:auth): unknown option: debug

 2021-07-19T21:28:17.256541+05:30 ise30-1 sshd[125725]: Failed password for invalid user Masked(xxxxx) from 10.227.243.67 port 61691 ssh2